## **How to configure Tvheadend for DVB tuner**

In the Web UI, go to *Tunning Settings* and check *Tvheadend* to start Tvheadend, a pop-up window for Tvheadend configuration will be opened, pop-up windows might be blocked by the browser, you can change the browser settings to show it.

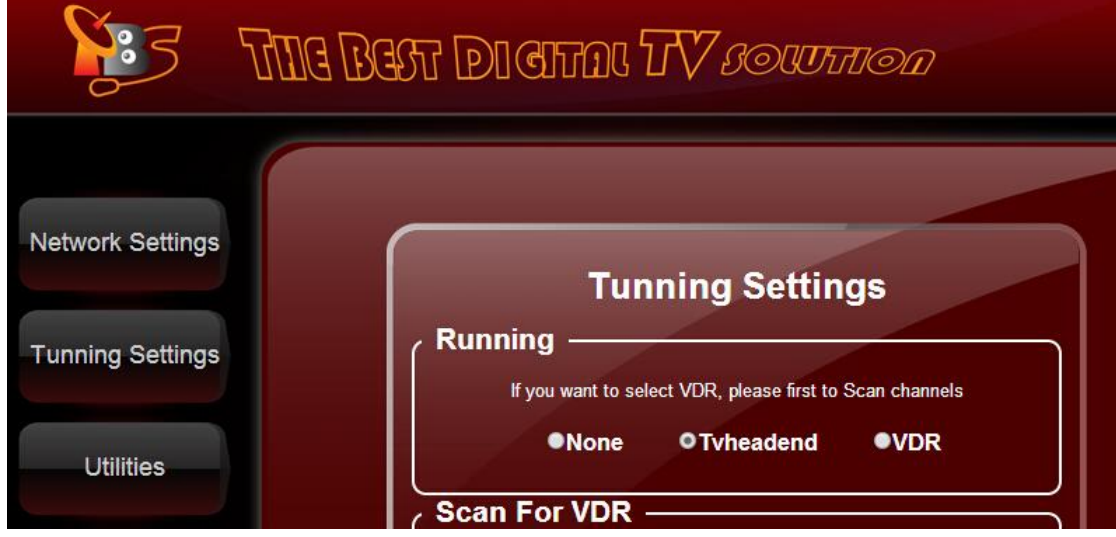

Follow a few easy steps below to configure Tvheadend for DVB tuner inside MOI+:

Step1: Enable DVB tuner.

## *configuration-> DVB Inputs-TV-> adapters*

In the folder of TV adapters, it lists all of the tuners of the card connected, select one tuner at a time, and then check **Enabled** and click *Save***,** to enable both tuners, you need to do it twice.

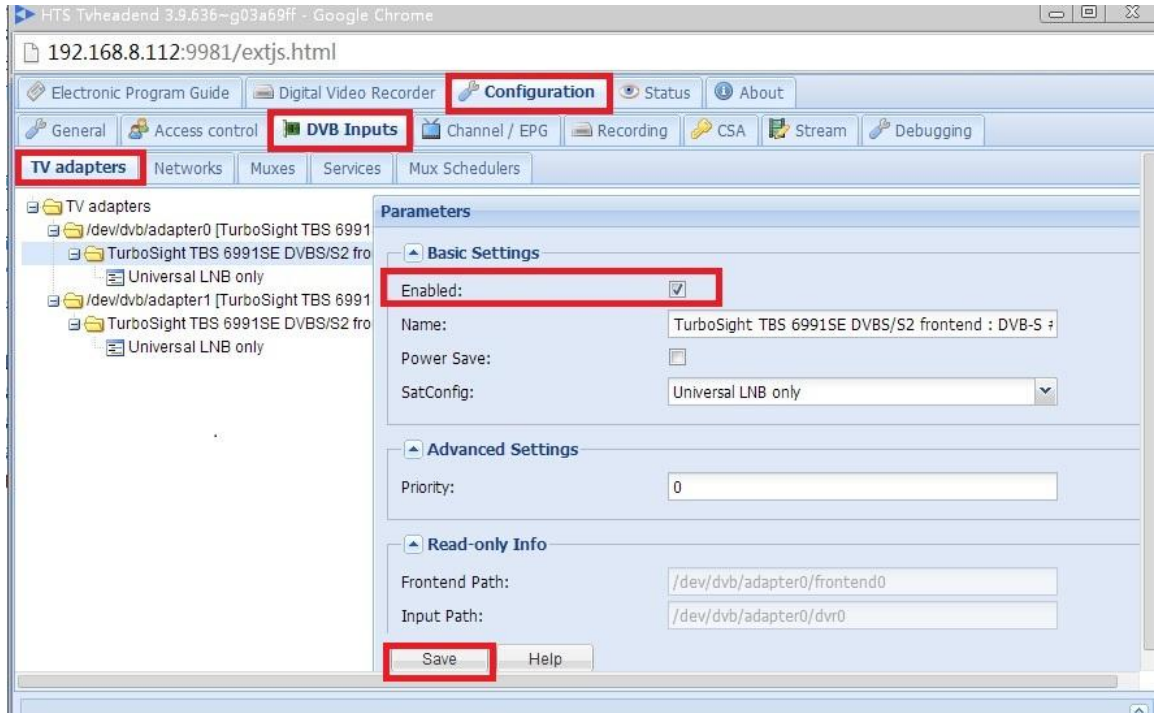

#### Step2: Add Networks

## *configuration-> DVB Inputs-TV-> Networks-> add*

Here you can add different networks, such as IPTV Network, ATSC Network, DVB-S Network, DVB-C Network or DVB-T Network. Select the same network as the DVB tuner connected, for example, if you are using a DVB-S tuner, then select DVB-S network. Then create a network name, click the *Create*  button at the end to confirm.

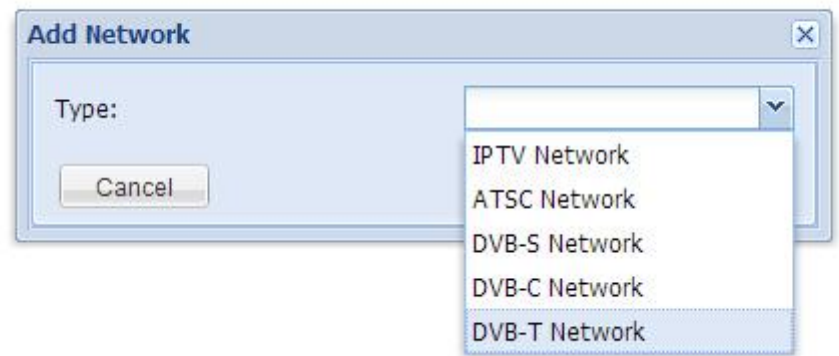

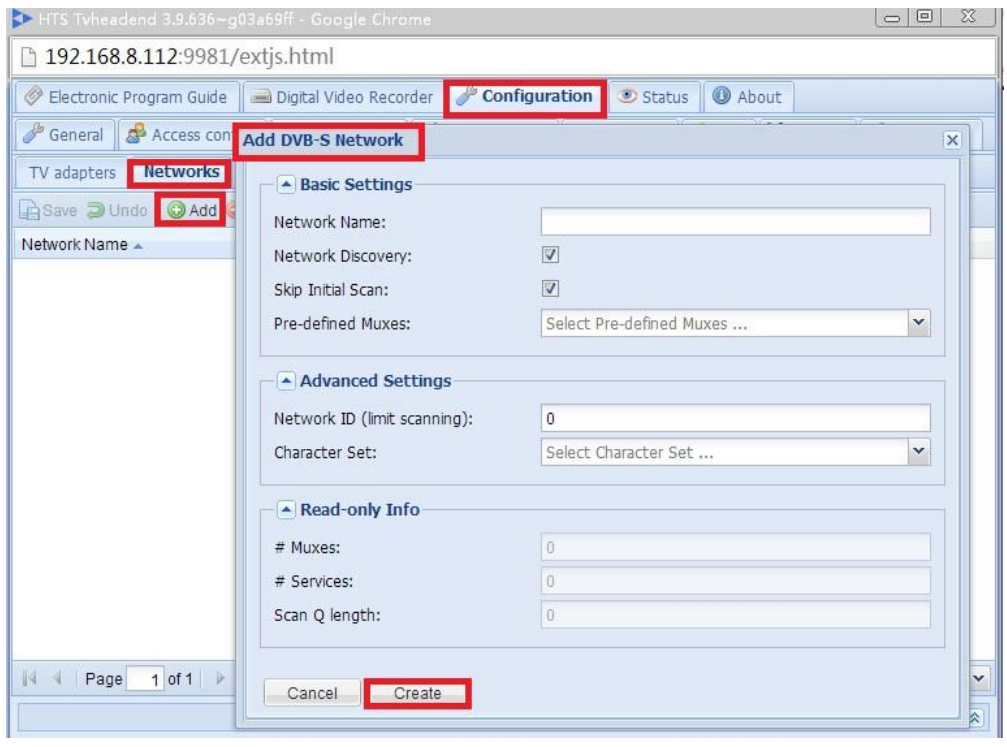

Step3: Select Network for the DVB tuners.

## *configuration-> DVB Inputs-TV-> adapters*

Select Networks from the drop-down menu if there are more than one Networks, then click *save* button, for two tuners, you need to do it twice for each tuner.

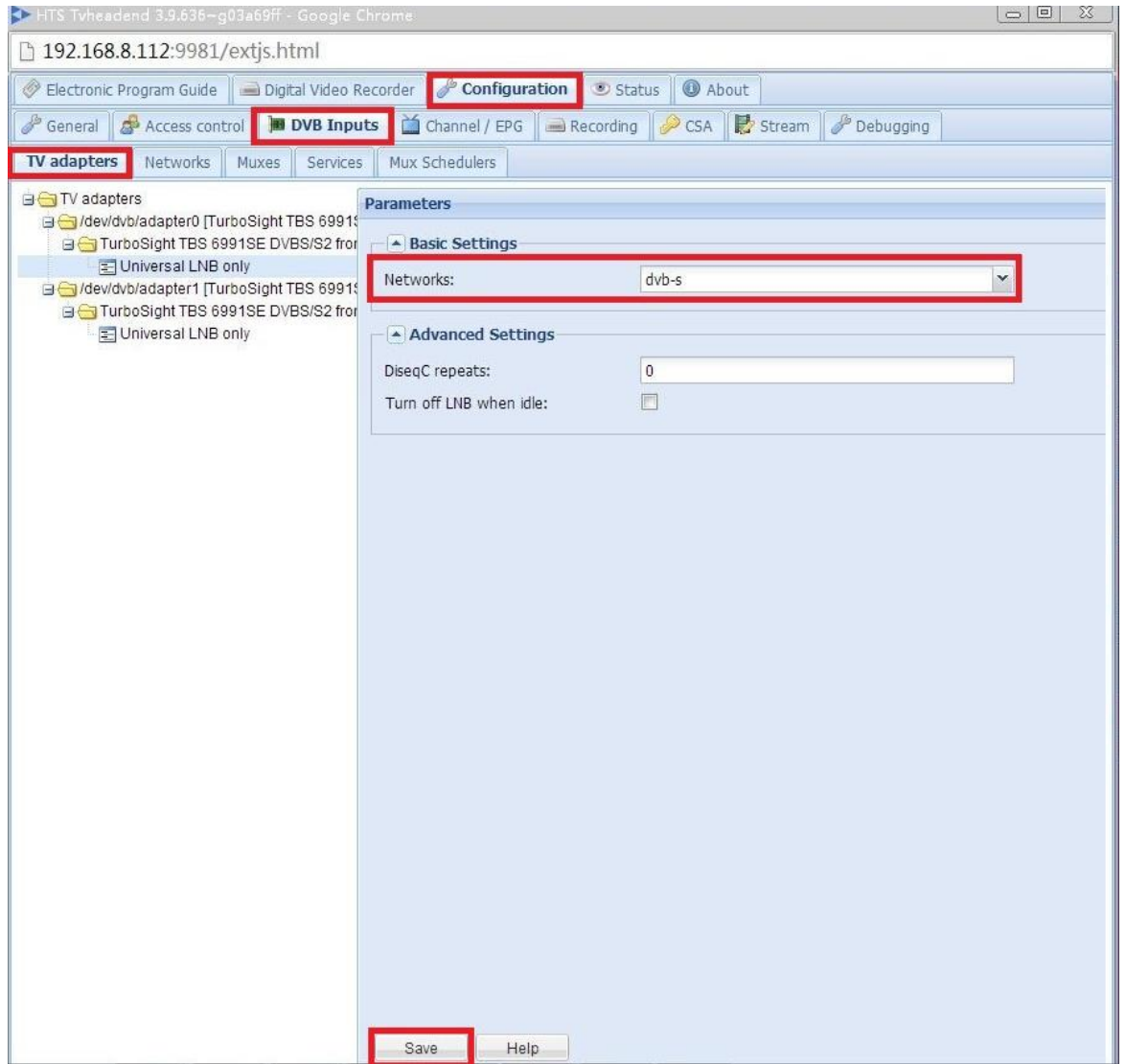

Step4: Add Muxes for DVB-S tuner, DVB-C tuner or DVB-T tuner.

## a) For DVB-S tuner:

### *configuration-> DVB Inputs-> Muxes-> Add*

Input "Frequency", " Symbol Rate", "Polarisation", "Modulation", " FEC", then click *Create* button.

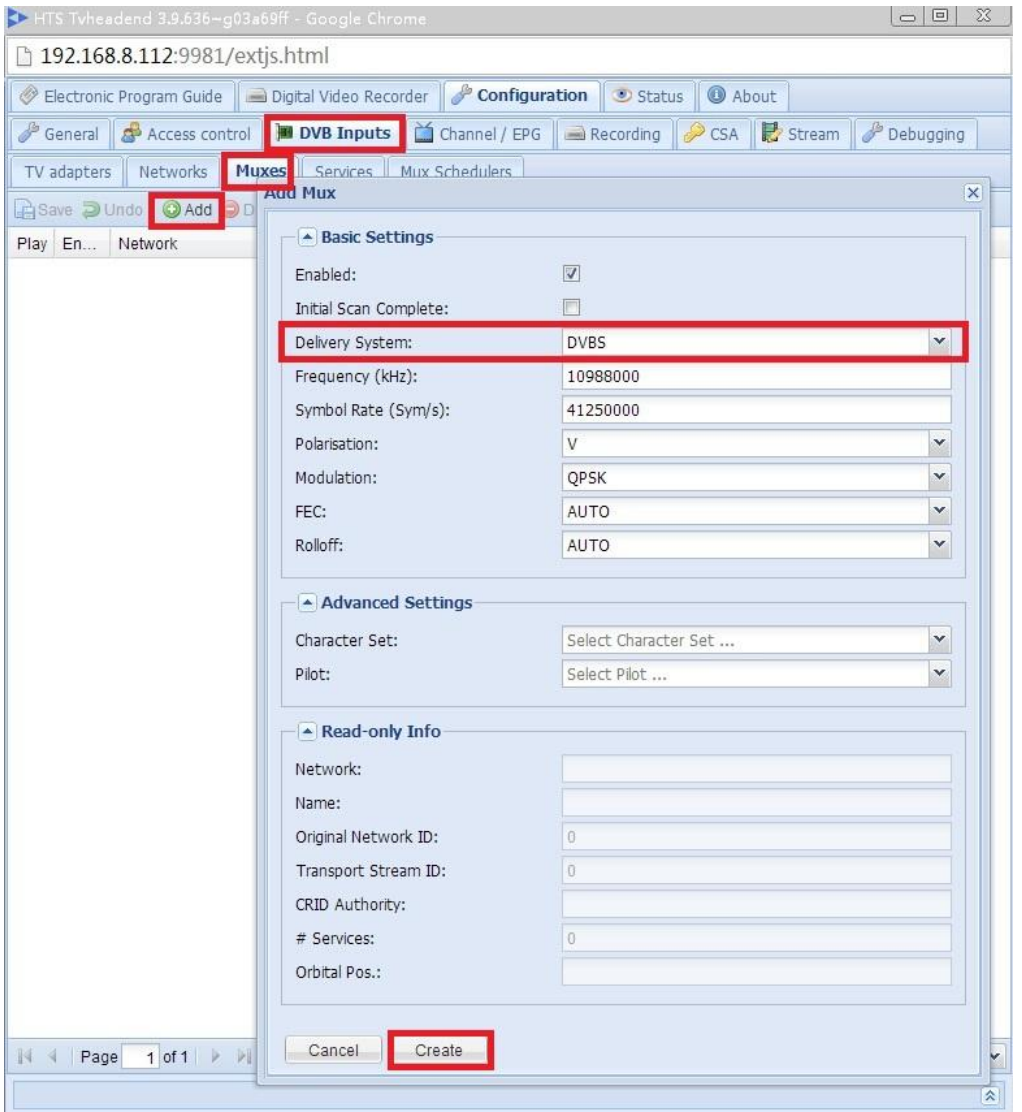

# b) For DVB-C tuner:

## *configuration-> DVB Inputs-> Muxes-> Add*

Input " Frequency", " Symbol Rate", "Constellatio" , "FEC" , then click *Create* button.

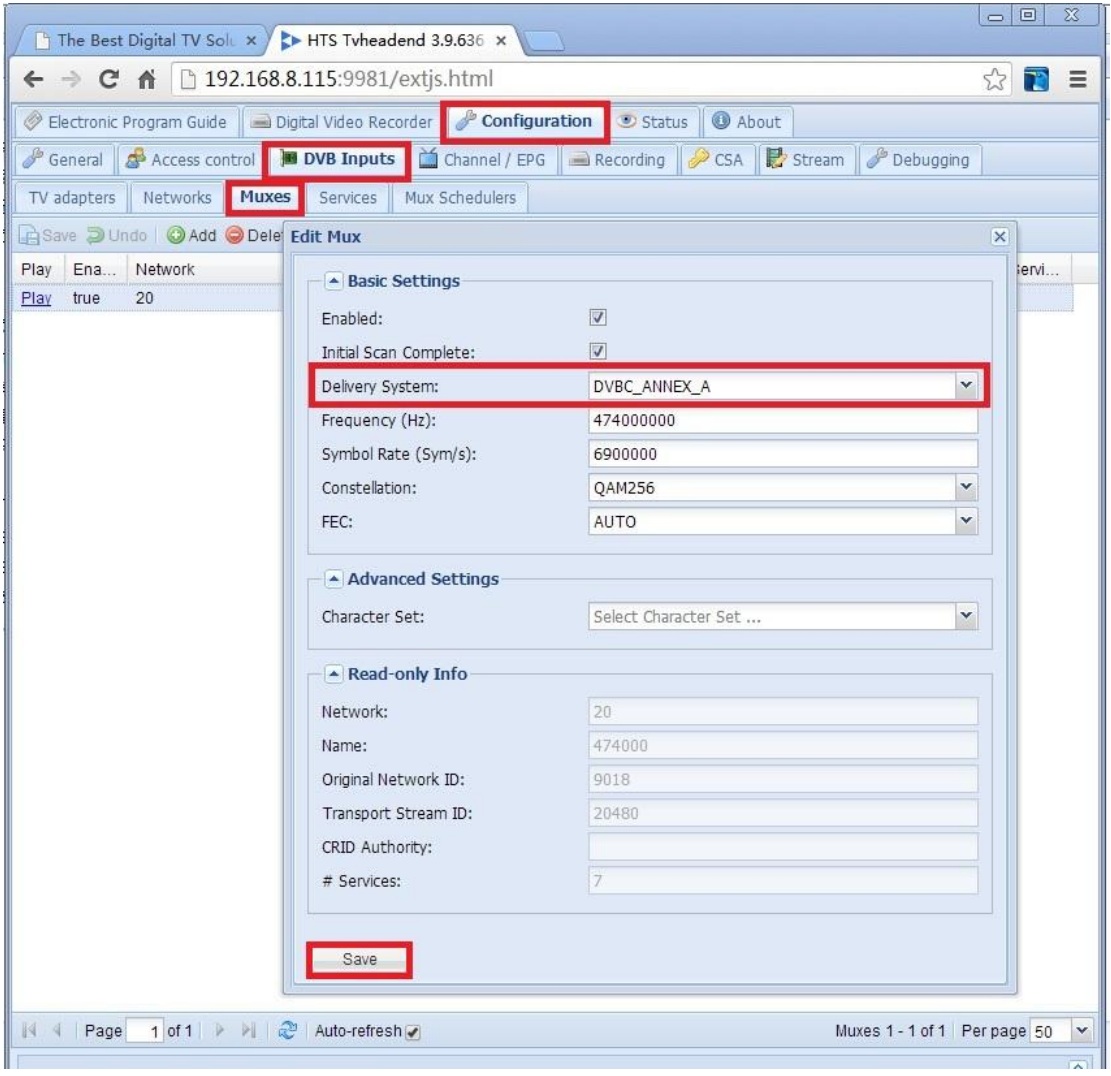

# c) For DVB-T tuner:

# *configuration-> DVB Inputs-> Muxes-> Add*

Input "Frequency", "Bandwidth", "Constellation" , then click *Creat*e button.

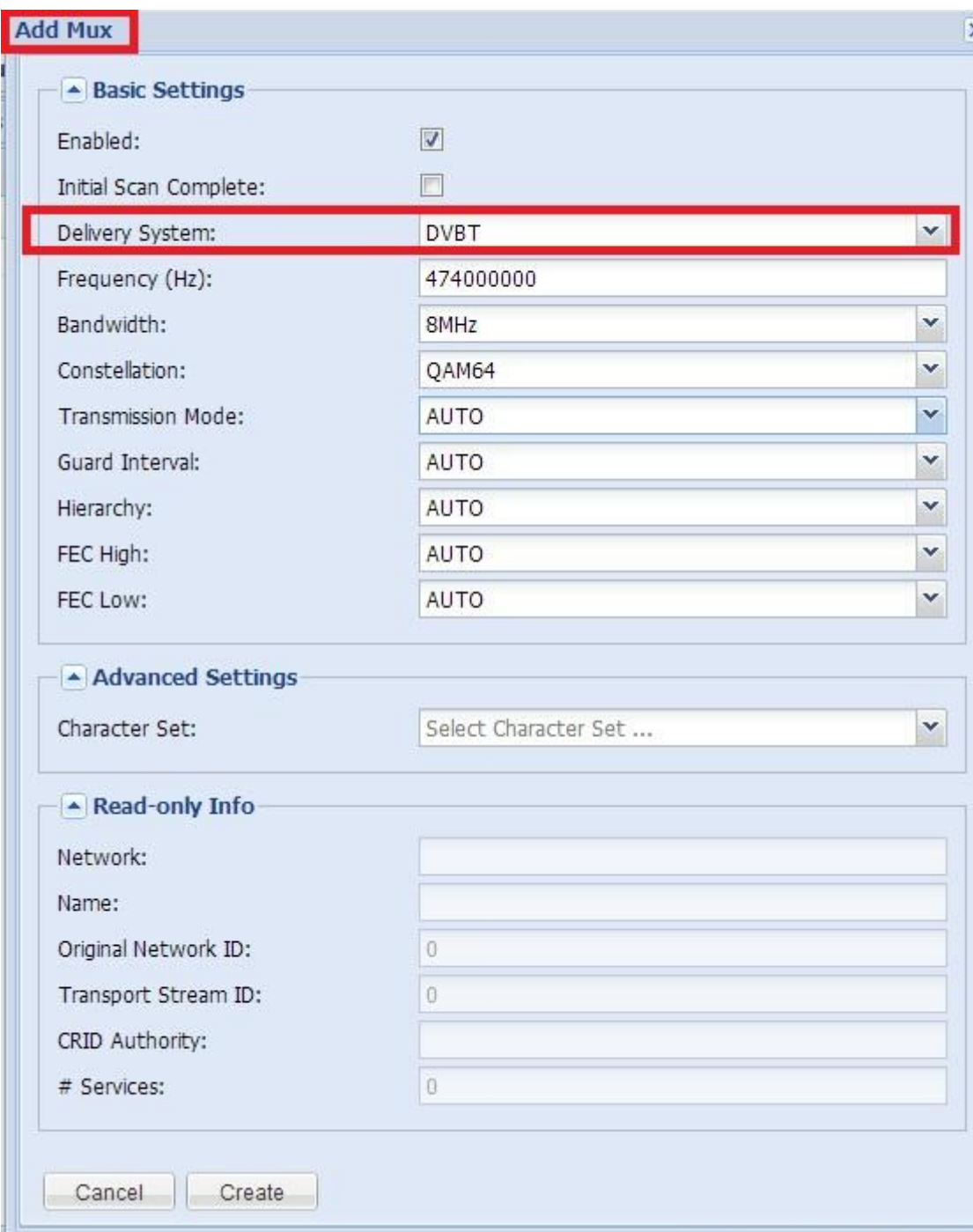

Then it will show the locked information as below:

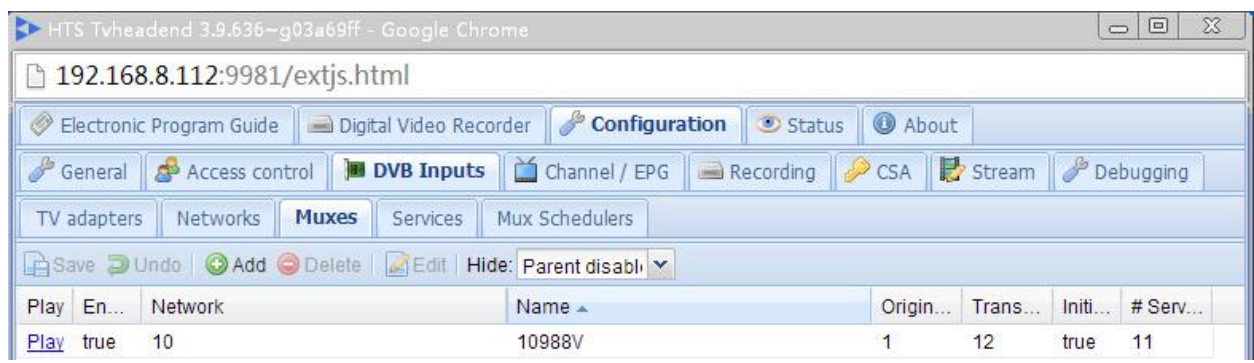

Step5: Select the TV channels to stream.

### *configuration-> DVB Inputs-> Services*

In Services, it lists all of the TV channels received by the DVB tuner, select the TV channels that you want to stream from the list, then click *Map Selected*.

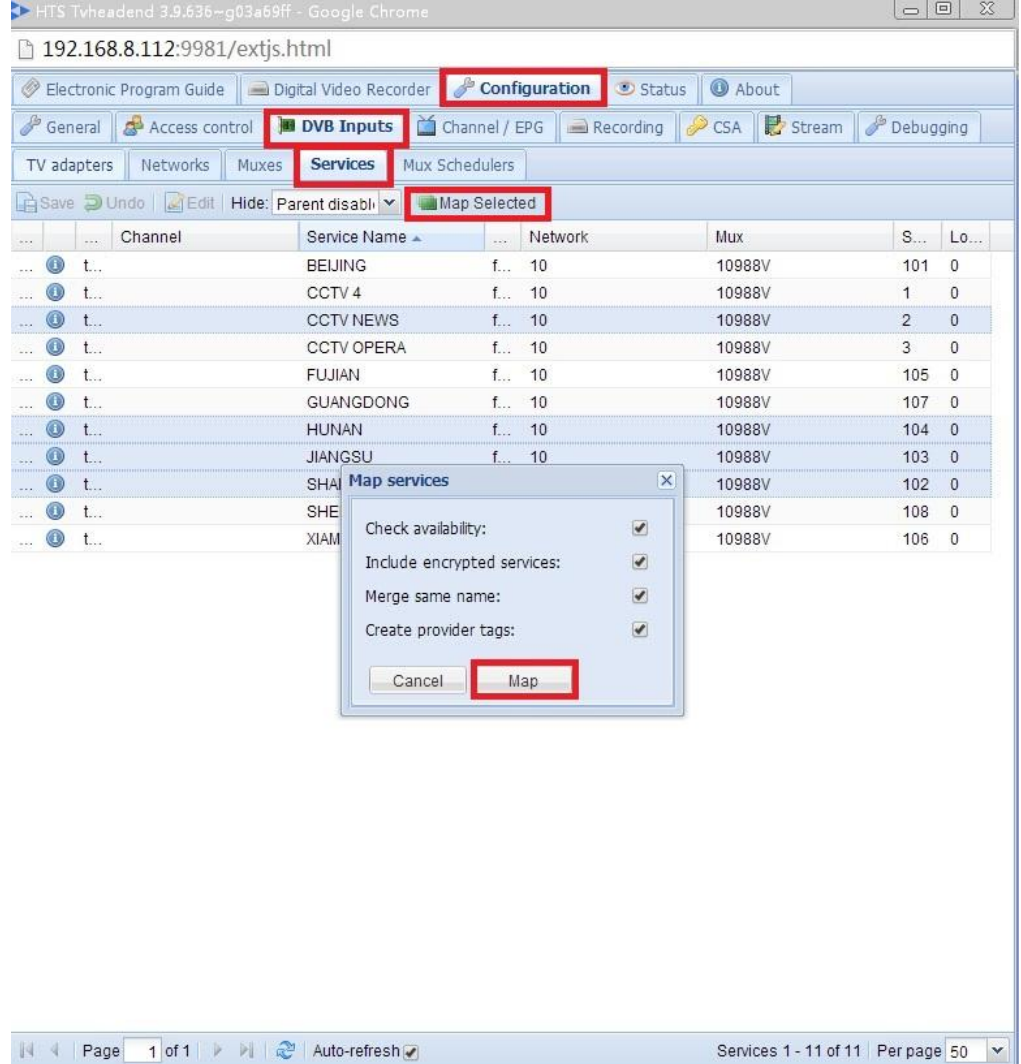

Step6: View the TV channels.

## *configuration-> Channel/EPG-> Channels*

### It will show a list of TV channels that are selected to stream.

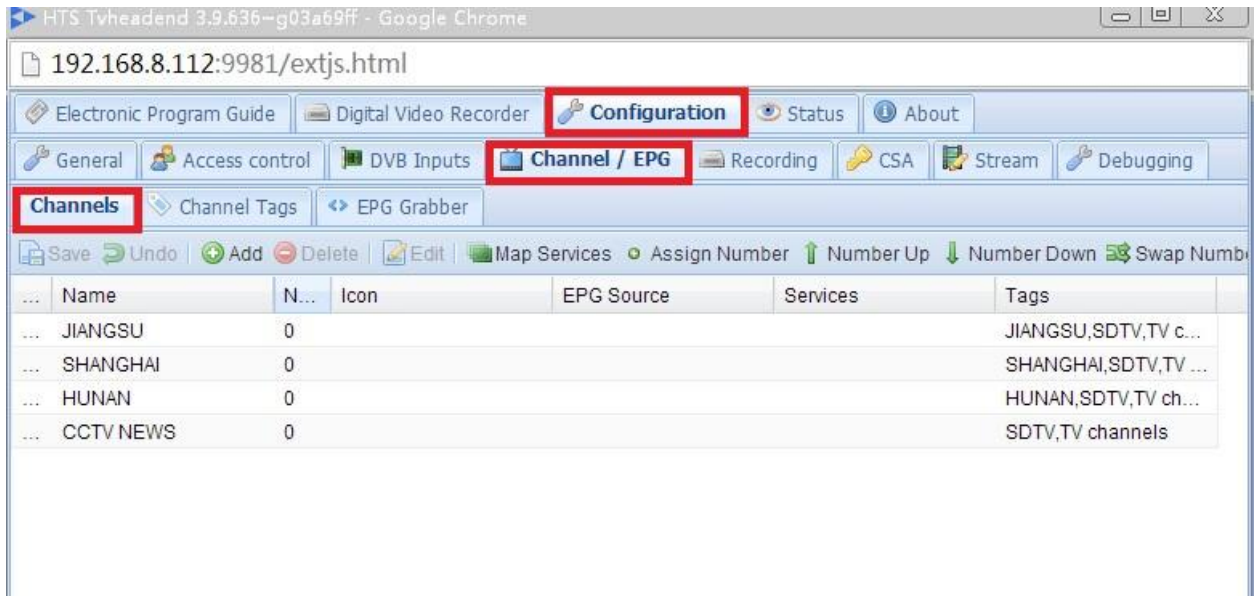